# **Configuration Dialog Box (D2000/Alarms - Controlling Exceptions in Logged Process/Display Masks)**

## Display masks - configuration dialog box

Editing of all objects in the process [D2000 CNF](https://doc.ipesoft.com/display/D2DOCV12EN/On-line+System+Configuration+-+D2000+CNF) is being performed in the [configuration dialog box](https://doc.ipesoft.com/display/D2DOCV12EN/Edit+the+object), a specific part of which is common for all editable objects and another part depends on the type of edited object.

Configuration dialog box of objects of Display mask type consists of several tabs containing similar parameters.

[General properties](#page-0-0) **[Groups](https://doc.ipesoft.com/display/D2DOCV12EN/Assign+the+Object+to+Logical+Groups+at+its+Configuration)** [Masks](#page-0-1)

### <span id="page-0-0"></span>**General properties**

#### **Description**

A text string describing the display mask. Maximum: 128 characters. Possibility to use the [Dictionary](https://doc.ipesoft.com/pages/viewpage.action?pageId=17279443) (to open press **CTRL+L**).

#### <span id="page-0-1"></span>**Mask**

#### **Mask**

A text string, that will be displayed in the [Alarm list](https://doc.ipesoft.com/pages/viewpage.action?pageId=17279487) window in process [D2000 HI](https://doc.ipesoft.com/display/D2DOCV12EN/D2000+HI+-+Human+Interface), the **Event description** column. Maximum: 200 characters.

More information on use of display masks can be found in the chapters describing process alarm configuration of individual object types: [I/O tags,](https://doc.ipesoft.com/pages/viewpage.action?pageId=17282375) [Eval tags](https://doc.ipesoft.com/pages/viewpage.action?pageId=17281448) and [Switches.](https://doc.ipesoft.com/pages/viewpage.action?pageId=17282545)

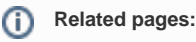

[Display masks](https://doc.ipesoft.com/display/D2DOCV12EN/Display+Masks)